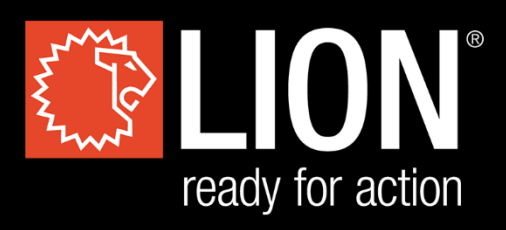

# **DESKTOP FLASHOVER**

# **[ USER'S MANUAL**

**TRANSLATED USER'S MANUAL**

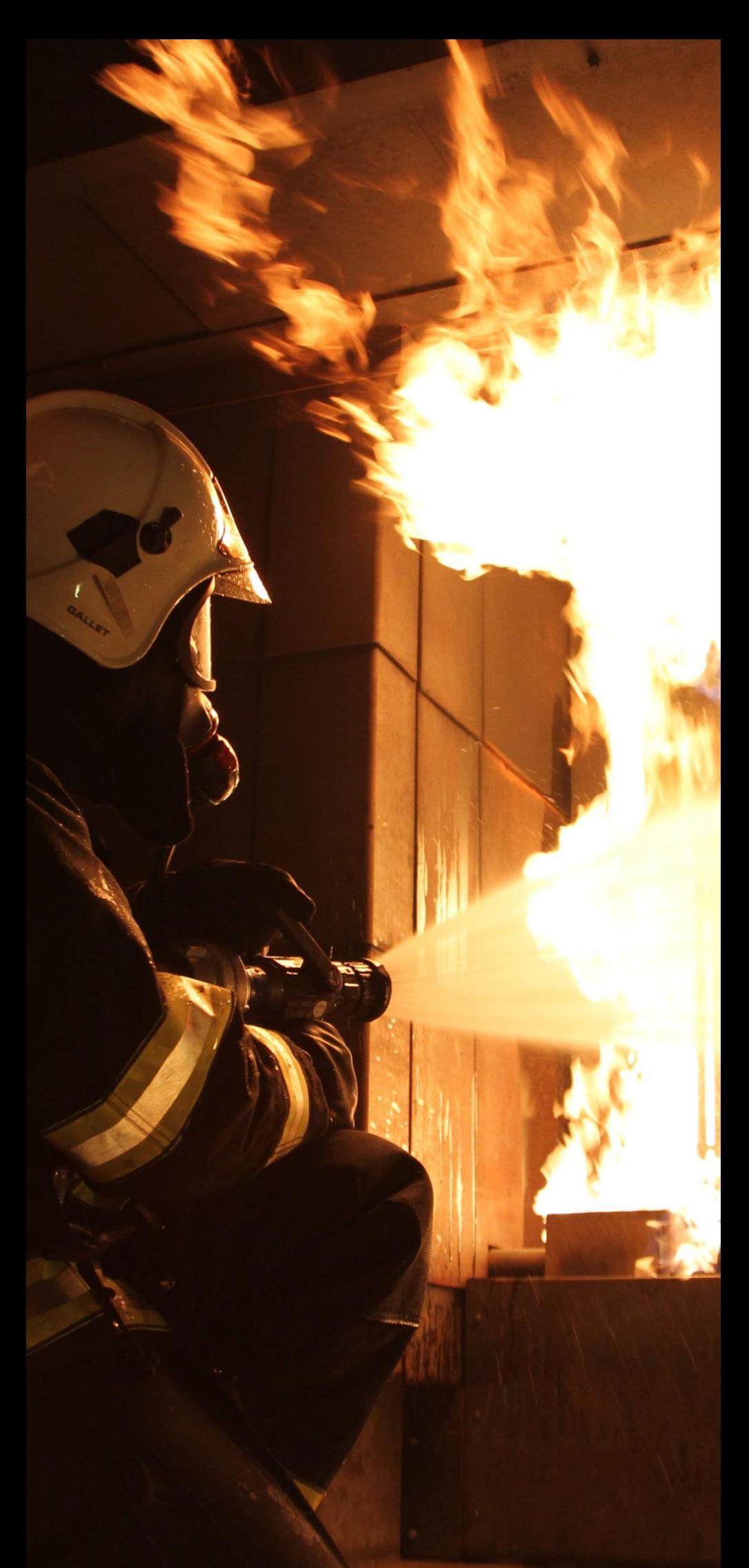

Version 1.3 20/06/19

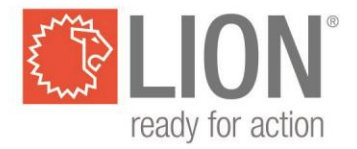

## **Inhaltsangabe**

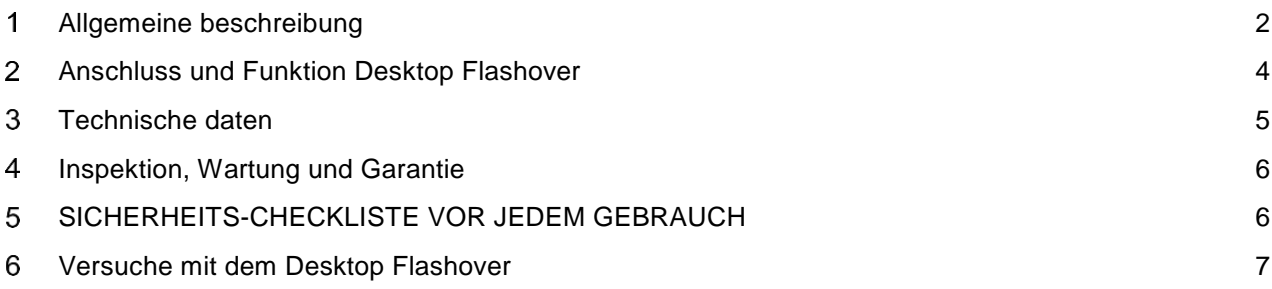

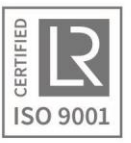

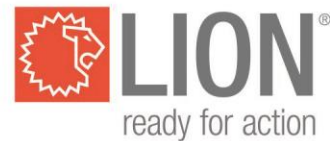

#### <span id="page-2-0"></span>**Allgemeine beschreibung**   $\overline{\mathbf{1}}$

**Ein Versuch mit dem Desktop Flashover darf nur von einem qualifizierten und ausgebildeten Instrukteur durchgeführt werden! Beachten Sie die Sicherheits-Checkliste!**

**Dieses Gerät ist nur für den Gebrauch im Freien bestimmt.**

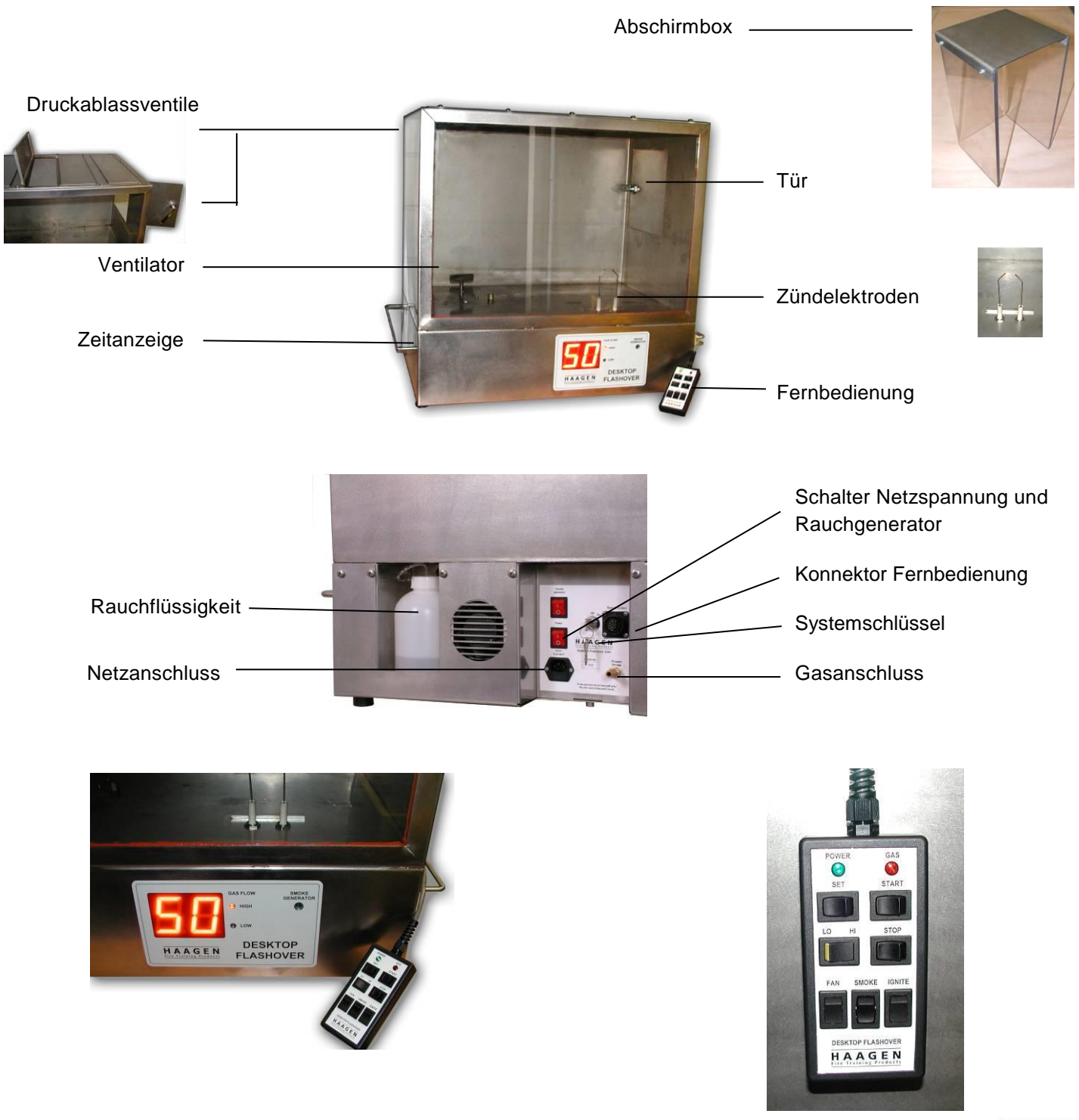

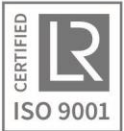

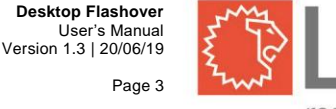

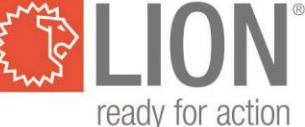

Der Versuchsschrank ist aus Edelstahl gefertigt und besitzt eine gläserne Vorderseite. Der Schrank ist 72 cm hoch, die Grundfläche misst 79 x 51 cm. Das Gerät besteht aus zwei Teilen. Der oberste, 51 cm hohe Schrankteil ist der Versuchsteil und der untersten Bereich dient als 'technischer' Teil. Auf dem Versuchsschrank befinden sich 4 Druckablassventile aus Edelstahl.

Das Fenster besteht aus 6 mm dickem Verbundglas, das genügend Widerstandsfähigkeit für die Versuche besitzt, für die das Gerät gedacht ist. Das Glas ist jedoch nicht Bestand gegen lang anhaltende, direkte Feuerbelastung, den Gebrauch anderer als der vorgeschriebenen Gasarten oder von zusätzlichem Sauerstoff zum Anfachen der Flammen.

An einer Seite des Versuchbereichs befindet sich eine Edelstahltür mit den Abmessungen 24 x 24 cm. Diese Tür gewährt Zugang zum Versuchsraum und bietet darüber hinaus die Möglichkeit, einen Flashover oder einen Backdraft zu simulieren.

Im Unterschrank sind ein Motor für den Antrieb des Ventilators, die Elektronik mit elektronischem Timer, ein Hochspannungstransformator, die Propangasanlage sowie ein Rauchgenerator untergebracht. Der Unterschrank ist gut gelüftet, im Boden sind Ventilationsschlitze eingelassen.

Der Motor treibt einen Ventilator an, der sich im Versuchsraum befindet. Der Ventilator dient dazu, Gas und Luft in diesem Raum gut zu vermischen.

Als Zündquelle dient ein gut 1 cm langer Flammenbogen. Dieser Flammenbogen wird im Versuchsraum zwischen zwei Elektroden mit keramischer Isolation erzeugt. Die dazu benötigte Spannung stammt von einem im Unterschrank befindlichen speziellen Hochspannungstransformator.

In der Vorderseite des Unterschranks befindet sich ein Timer, der anzeigt, wann, wie lange und mit welcher Geschwindigkeit das Gas in den Versuchsraum strömt.

Die Propangasanlage besteht aus einem 30 mbar Reduzierventil, Schlauch mit Schnellkopplung und internen Leitungen, die über zwei Ventile mit dem Versuchsraum verbunden sind.

Die Fernbedienung ist über ein 4 m langes Kabel mit dem Desktop Flashover verbunden und verfügt über eine grüne LED, das die Betriebsbereitschaft des Systems anzeigt, sowie eine rote LED, die anzeigt, dass die Gaszufuhr eingesetzt hat.

Die Außenseite des Desktop Flashover ist ihn Edelstahl ausgeführt, einschließlich der Druckablassventile über dem Schrank. Diese bestehen aus Edelstahl und können sich im Verlaufe der Versuche sehr stark aufheizen. Seitlich am Gerät befinden sich Metallgriffe zum Transport. Außerdem sind darunter Gummifüße angebracht.

Die benötigte Netzspannung beträgt 230 Volt, 50 oder 60 Hz. Das Gerät darf ausschließlich an eine geerdete Netzsteckdose angeschlossen werden!

Die Abschirmbox besteht aus einem durchsichtigen Polykarbonatschirm, der als Hilfsmittel bei Versuchen dient, in denen ein Gasleck in einem Nebenraum simuliert werden kann.

### **Anmerkung:**

**Das Timing kann bei jedem Desktop Flashover unterschiedlich sein. Außerdem kann es in gewisser Hinsicht von der Umgebungstemperatur u.Ä. abhängen. Es ist daher von Bedeutung, dass der Ausbilder mit dem Gerät vertraut ist! Sorgen Sie dafür, dass Sie das Gerät beherrschen, bevor Sie damit eine Demonstration geben.**

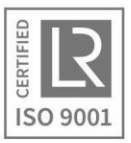

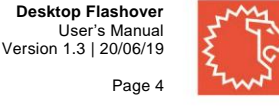

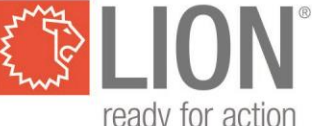

## **GEHEN SIE VOR JEDEM GEBRAUCH DIE SICHERHEITSCHECKLISTE DURCH!**

#### <span id="page-4-0"></span> $2<sup>1</sup>$ **Anschluss und Funktion Desktop Flashover**

## **Gasanschluss (PROPAN):**

Der Desktop Flashover wird mit Propangas betrieben. Über Schnellkopplungen wird der externe Gasanschluss durchgeführt, der mit dem mitgelieferten Reduzierventil (30 mbar / 3 kPa) und Schlauch an einer Gasflasche angeschlossen werden kann. Die Gasflasche muss mit einem Gashahn ausgerüstet sein.

## **Elektrischer Anschluss (POWER):**

Zum Anschluss an das Stromnetz wird ein Standard-Netzkabel mitgeliefert, das an eine geerdete Steckdose (230 V Wechselspannung) angeschlossen werden muss. Der Desktop Flashover wird am "Power"-Netzschalter auf der Rückseite des Gerätes eingeschaltet.

## **Systemschlüssel (ON/OFF):**

Der Desktop Flashover wird durch Systemschlüssel in Position "On" aktiviert. Die Verwendung des Systemschlüssels soll sicherstellen, dass ausschließlich qualifizierte und ausgebildete Instrukteure die Versuche ausführen.

## **Rauchgenerator (SMOKE GENERATOR):**

In den Desktop Flashover ist auch ein Rauchgenerator integriert, mit dem sich eine Rauchgasverbrennung naturgetreu simulieren lässt. Der Rauchgenerator ist zunächst mit dem Schalter "Smoke Generator" auf der Rückseite des Desktop Flashover einzuschalten. Danach ist eine Aufwärmzeit des Generators von etwa 5 Minuten zu berücksichtigen. Die Betriebsbereitschaft des Rauchgenerators wird angezeigt, wenn die Anzeige "Smoke Generator" auf der Vorderseite aufleuchtet. Durch Eindrücken des Knopfes Smoke auf der Fernbedienung strömt der Rauch in den Versuchsraum. Da lediglich ein kleineres

Rauchgeneratormodell zum Einsatz kommt, kann es sein, dass dieses zwischenzeitlich kurz abschaltet, um sich wieder aufzuheizen. Auf der Rückseite Desktop Flashover befindet sich ein kleiner Tank (1 Liter) zur Aufnahme der Rauchflüssigkeit. Stellen Sie sicher, dass dieser jederzeit mit LION "FLASH Smoke Liquid" gefüllt ist.

Ist der Tank leer, kann es einige Zeit dauern, bevor neu eingefüllte Rauchflüssigkeit richtig angesaugt wird. Halten Sie dann den Schalter 'Smoke' so lange eingedrückt, bis ununterbrochen Rauch produziert wird. Dauert dies länger als 1 Minute, drücken Sie dann den Smoke-Schalter 5 Sekunden ein und lassen Sie diesen anschließend 2 Sekunden los. Wiederholen Sie diesen Vorgang, bis der Rauchgenerator eine ausreichende Menge an Rauch produziert.

## **ACHTUNG! Bei diesem Modell kann die Standard-Rauchflüssigkeit von LION nicht eingesetzt werden.**

## **Fernbedienung (REMOTE CONTROL):**

Die Fernbedienung ist über ein 4 m langes Kabel mit dem Desktop Flashover verbunden. Eine grüne LED zeigt an, dass das System betriebsbereit ist, eine rote LED weist auf eine eingeschaltete Gaszufuhr hin. Darüber hinaus sind auf der Fernbedienung Schalter zum Ein- und Ausschalten von Rauchgenerator (Smoke), Ventilator (Fan) und Zündung (Ignite) zu finden. Die Set-Taste dient der Zeiteinstellung. Nach Einstellung einer Zeit kann die Starttaste eingedrückt werden, um die Gaszufuhr für die programmierte Dauer einzuleiten. Der Knopf LO/HI dient der Einstellung der gewünschten Gaszufuhrgeschwindigkeit. Für die Dauer der Gaszufuhr reagiert der Desktop Flashover nicht auf das Umschalten dieses Knopfes. Mit dem Schalter Stop lässt sich die Gaszufuhr zu jedem Zeitpunkt anhalten. Auch die Timer-Einstellung kann mit diesem Knopf zurückgesetzt werden.

## **Zeitanzeige (TIMER):**

In der Vorderseite des Unterschranks befindet sich ein Timer, der anzeigt, wann, wie lange und mit welcher Geschwindigkeit Gas in den Versuchsraum strömt. Der Timer lässt sich mit dem Set-Knopf auf der Fernbedienung einstellen. Nach dem Starten der Gaszufuhr beginnt auch der Timer zu laufen. Der Timer zählt von der von Ihnen vorprogrammierten Zeit zurück. Ist er bei Null angekommen, wird die Gaszufuhr

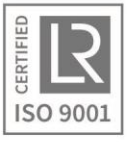

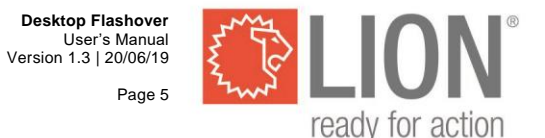

angehalten. Möchten Sie den Timer/die Gaszufuhr zwischenzeitlich anhalten oder den Timer wieder auf Null zurücksetzen, können Sie den Stop-Knopf verwenden. Die maximal einstellbare Zeiteinheit des Timers beträgt 99 Sekunden. Bei normaler (low) Gaszufuhr wird die unterste Explosionsgrenze nach etwa 23 Sekunden erreicht.

## **Standard Gaszufuhr (LOW):**

Sobald die Gaszufuhr auf der Fernbedienung gestartet wird (Anzeige Gaszufuhr leuchtet) und der Schalter LO/HI sich in Position LOW befindet, wird Gas über die Standard-Zufuhr in den Versuchsraum geblasen. Bei Verwendung von Propangas mit einem Druck von 30 mBar wird damit die unterste Explosionsgrenze im Desktop Flashover nach etwa 23 Sekunden erreicht und die oberste Explosionsgrenze nach 99 Sekunden.

## **Beschleunigte Gaszufuhr (HIGH):**

Um die oberste Explosionsgrenze rasch erreichen oder ein gesättigtes Gemisch herstellen zu können, gibt es neben der Standard-Gaszufuhr auch eine beschleunigte Gaszufuhr (HIGH). Diese lässt sich mithilfe des LO/HI-Schalters auf der Fernbedienung einschalten. Wird der Schalter in die Position HIGH gestellt, findet eine beschleunigte Gaszufuhr statt. Zeit bis zur obersten Explosionsgrenze bei schnellem Füllen: circa 45 Sekunden. (Bei einem Einlassdruck von 30 mbar).

#### <span id="page-5-0"></span> $\mathbf{3}$ **Technische daten**

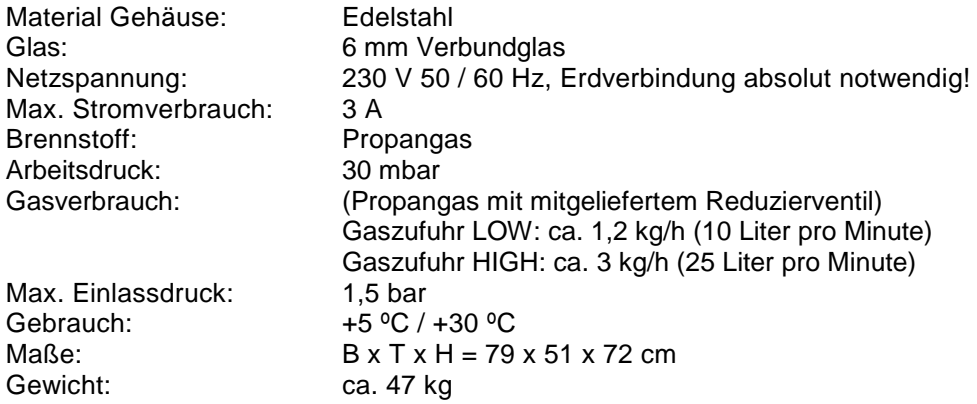

### **Lieferumfang:**

- Desktop Flashover
- Kabelfernbedienung (4 m)
- Abschirmbox Polykarbonat,  $B \times T \times H = 14 \times 14 \times 25$  cm (Boden + eine Seite offen)
- 230 v Netzkabel
- **Gasanschlusssatz** 
	- Reduzierventil (30 mbar / 3 kPa 1,5 kg/h)
	- 4 Meter Propangasschlauch NEN 5654 mit Schnellkopplungen
- 1 Liter LION "FLASH Smoke Liquid".
- **Betriebsanleitung**

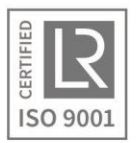

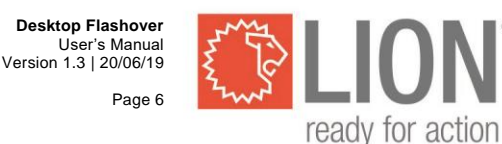

#### <span id="page-6-0"></span> $\boldsymbol{\Lambda}$ **Inspektion, Wartung und Garantie**

- Inspizieren Sie den Desktop Flashover in regelmäßigen Abständen. Führen Sie dabei eine Sichtkontrolle von Gasschlauch, Reduzierventil und den verschiedenen Verbindungen auf eventuelle Mängel durch.
- Reinigen Sie den Versuchsraum regelmäßig mit einem Allesreiniger. Verwenden Sie keine ätzenden Stoffe, Lösungsmittel oder flüchtige, brennbare Substanzen.
- Spülen Sie den eingebauten Rauchgenerator regelmäßig durch (mindestens einmal alle sechs Monate). Entfernen Sie hierzu die Rauchflüssigkeit aus dem Tank und ersetzen Sie diese durch ein Gemisch aus destilliertem Wasser (80%) und Reinigungsessig (20%). Halten Sie nach dem Aufwärmen des Rauchgenerators den Knopf SMOKE etwa 15 Minuten eingedrückt. Entfernen Sie danach das Reinigungsmittel aus dem Tank und befüllen des Sie diesen wieder mit LION "FLASH Smoke Liquid". Halten Sie den Knopf SMOKE etwa 3 Minuten lang eingedrückt, bis alle Reinigungsflüssigkeit aus dem Rauchgenerator verschwunden ist. Öffnen Sie bei diesem Vorgang die Druckablassventile und reinigen Sie anschließend den Versuchsraum. **ACHTUNG! Wenn Sie das Gerät nach dem Reinigen nicht richtig mit LION "FLASH Smoke Liquid" durchspülen, wird dies später mit hoher Wahrscheinlichkeit zu Defekten am Rauchgenerator führen.**
- Die Garantie für das Gerät entfällt, wenn die Anweisungen aus der Betriebsanleitung oder die Wartungsvorschriften nicht beachtet worden sind oder bei Störungen oder Beschädigungen, die als Folge unsachgemäßer Verwendung und/oder groben Umgangs entstanden sind sowie bei Anpassungen oder Änderungen an dem Gerät.
- LION *Fire Training Products* übernimmt keine Haftung für Schäden, die als Folge des Gebrauchs oder einer nicht korrekten Funktionsweise des Desktop Flashover auftreten.

#### <span id="page-6-1"></span>**SICHERHEITS-CHECKLISTE VOR JEDEM GEBRAUCH** 5

**Ein Versuch mit dem Desktop Flashover darf ausschließlich von einem qualifizierten und ausgebildeten Instrukteur durchgeführt werden!**

1. Anordnung:

Verwenden Sie die Desktop Flashover-Einheit ausschließlich in einem großen, gut belüfteten Raum mit einem Inhalt von mindestens 80 m<sup>3</sup> , vorzugsweise **nicht** mit einer Systemdecke. (Der Desktop Flashover produziert eine Druckwelle, die in einem hermetisch geschlossenen Raum Schäden verursacht). Der Desktop Flashover muss mindestens 1,5 m von der Wand und mindestens 4 m von der türseitigen Wand entfernt aufgestellt werden. Das Gerät darf nicht in der Nähe brennbarer Materialien oder brennbarer Stoffe eingesetzt werden.

Achten Sie darauf, dass keine Person näher als 2,5 m an den Desktop Flashover herankommen kann, wenn ein Versuch begonnen hat!

Stellen Sie sicher, dass niemand vor der Gerätetür steht, wenn diese während eines Versuches geöffnet ist. Mindestabstand 4 m!

- 2. Brand / Rauchalarm / Sprinkler: Ist der Raum mit der Rauchmeldern, Hitzemeldern, Sprinklern und ähnlichem ausgerüstet, sind diese rechtzeitig auszuschalten oder abzudecken. Vergessen Sie nicht, diese Geräte nach der Demonstration wieder einzuschalten! Informieren Sie die verantwortliche Person über die Deaktivierung!
- 3. Ein-/Aus-Schalter aus:

Überprüfen Sie, ob der Netzschalter und die Schalter auf der Fernbedienung auf "Aus" stehen, bevor das Gerät an das Netz angeschlossen wird.

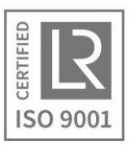

4. Druckablassventile:

Überprüfen Sie, ob sich die Ventile auf dem Desktop Flashover problemlos öffnen lassen. Auf dem Schrank dürfen keine Gegenstände abgelegt werden, selbst kein Blatt Papier! Beachten Sie, dass die Ventile extrem heiß werden können, wenn der Desktop Flashover über einen längeren Zeitraum verwendet worden ist.

Die Benutzung von Hitzeschutzhandschuhen ist sehr zu empfehlen!

5. Brandstoff:

Vor Gebrauch ist der Gashahn auf der Gasflasche zu öffnen. Danach ist er dieser wieder zuzudrehen.

- 6. Sicherheitsanweisungen für die Gebrauchsdauer:
	- Kontrollieren Sie den Desktop Flashover immer vor jedem Einsatz. Dies gilt insbesondere im Hinblick auf den ordnungsgemäßen Zustand aller Öffnungen, des Ventilators, der Zündung und der Gasversorgung.
	- Stellen Sie sicher, dass die Druckablassventile sich jederzeit frei bewegen können und dass nichts darauf abgelegt worden ist!
	- Lassen Sie keine Person näher als 2,5 m an den Desktop Flashover herantreten, wenn ein Versuch begonnen worden ist!
	- Stellen Sie sicher, dass niemand vor der Gerätetür steht, wenn diese während eines Versuches geöffnet ist. Mindestabstand 4 m!!
	- **Lüften Sie den Desktop Flashover nach jedem Versuch, indem Sie die Druckablassventile öffnen und den Ventilator mindestens 10 Sekunden einschalten!**
	- **Dies ist für das Gelingen der folgenden Versuche von großer Bedeutung.**

#### <span id="page-7-0"></span>6 **Versuche mit dem Desktop Flashover**

Besprechen Sie vor und nach jedem Versuch die voraussichtlichen Ergebnisse mit den Lehrgangsteilnehmern und stellen Sie einen Zusammenhang mit Situationen in der Praxis her.

## **Kontrollen vor dem Gebrauch**

Stellen Sie das Gerät auf einen stabilen Tisch in ausreichender Größe. Eine optimale Tischhöhe ist etwa 80 cm.

- 1. Stellen Sie sicher, dass der Versuchsraum leer ist.
- 2. Lesen Sie sich die Sicherheitsvorschriften (Seite 7) durch und sorgen Sie dafür, dass alle Vorschriften eingehalten werden.
- 3. Nachdem Sie überprüft haben, dass sich alle Schalter auf "Aus" befinden, schließen Sie das Gerät an das Netz an. Verwenden Sie ausschließlich einen geerdeten Anschluss!
- 4. Überzeugen Sie sich von der Funktion aller Schalter auf der Fernbedienung.
- 5. Verbinden Sie die Gasflasche mit dem Reduzierventil und drehen Sie den Gashahn auf.

Der Desktop Flashover ist nun betriebsfertig!

## **Anmerkungen:**

Das Timing kann bei jedem Desktop Flashover etwas unterschiedlich sein. Es ist daher wichtig, dass der Ausbilder mit dem Gerät vertraut ist und eventuell die bei den Versuchen genannten Zeiten korrigiert. Um ein noch realitätsgetreueres Ergebnis zu erhalten, können Sie bei verschiedenen Versuchen den eingebauten Rauchgenerator verwenden, um den Versuchsraum mit Rauch zu füllen.

## **Test des Desktop Flashover vor Versuchsbeginn**

- 1. Schließen Sie die Tür und die Druckablassventile.
- 2. Schalten Sie Zündung und Ventilator ein, Schalter Hi/LO in Position LO.
- 3. Stellen Sie die Zeiteinstellung auf 35 Sekunden. Drücken Sie anschließend auf den Startknopf.

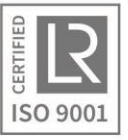

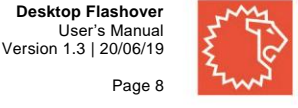

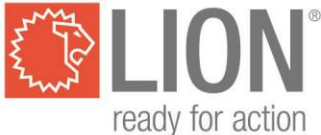

- 4. Warten Sie etwa 23 Sekunden. (Unterste Explosionsgrenze).
- 5. Ist ein Flashover aufgetreten, schalten Sie dann die Gaszufuhr unverzüglich mit dem Stop-Schalter aus, auch Zündung und Ventilator sind abzuschalten.
- 6. Lüften Sie den Desktop Flashover, indem Sie Tür und Druckablassventile öffnen und den Ventilator mindestens 10 Sekunden einschalten.
- 7. Schließen Sie anschließend die Druckablassventile und die Tür wieder.

## **Verschiedene Zündungstypen**

Bevor Sie folgende Versuche durchführen, müssen Sie sicherstellen, dass die Lehrgangsteilnehmer über Explosionsgrenzen, Flammenbereich usw. und die Frage informiert sind, wie die freigesetzte Energie vom aktuellen Brennstoff-Luft-Gemisch abhängt.

## **Offene Zündquelle**

Wenn sich die Zündquelle direkt an der Gaszufuhr befindet, wird die Zündung sofort stattfinden, wenn die unterste Explosionsgrenze erreicht worden ist. Die dabei freigesetzte Energie ist relativ gering.

- 1. Schließen Sie die Tür und die Druck ablassen Ventile. Stellen Sie den Timer auf 40 Sekunden ein.
- 2. Schalten Sie Zündung und Ventilator ein, Hi/LO-Schalter auf Position LO.
- 3. Öffnen Sie die Gaszufuhr.
- 4. Warten Sie, bis sich das Gas entzündet hat, weisen Sie auf die Zündungszeit (etwa 23 Sekunden nach dem Öffnen der Gaszufuhr) und die relativ schwache Zündung hin.
- 5. Wenn das Gas entflammt, Zündung und Ventilator ausschalten.
- 6. Lüften Sie den Desktop Flashover, indem Sie Tür und Druckablassventile öffnen und den Ventilator mindestens 10 Sekunden einschalten.
- 7. Schließen Sie anschließend die Druckablassventile und die Tür wieder.

## **Intermittierende Zündquelle**

Liegt die Zündquelle nicht ständig an, wird eine Zündung in den meisten Fällen einige Zeit nach Erreichen der untersten Explosionsgrenze stattfinden. In diesem Falle kann eine Menge Energie freigesetzt werden!

- 1. Schließen Sie die Tür und die Druckablassventile. Stellen Sie den Timer auf 70 Sekunden.
- 2. Schalten Sie den Ventilator ein, Hi/LO-Schalter auf Position LO, Zündung noch ausgeschaltet lassen. 3. Öffnen Sie die Gaszufuhr.
- 4. Warten Sie einen Zeitabschnitt, der etwa 50% länger ist, als zur Zündung beim Versuch mit offener Zündquelle (± 35 Sekunden) benötigt worden ist.
- 5. Schalten Sie die Zündung ein.
- 6. Wenn das Gas zündet, Gaszufuhr, Zündung und Ventilator sofort ausschalten.
- 7. Lüften Sie den Desktop Flashover, indem Sie Tür und Druckablassventile öffnen und den Ventilator mindestens 10 Sekunden einschalten.
- 8. Schließen Sie anschließend die Druckablassventile und die Tür wieder.

## **Verborgene Zündquelle**

Wird eine Zündquelle verwendet, die mehr oder weniger von der Gaszufuhr abgeschirmt ist, wird eine Zündung erst dann stattfinden, wenn die unterste Explosionsgrenze in diesem abgeschirmten Raum um die Zündquelle erreicht worden ist. Dieser Wert liegt immer weit über der untersten Explosionsgrenze in dem Raum, in den das Gas einströmt. Es kann eine große Menge Energie freigesetzt werden!

- 1. Stellen Sie die Abschirmbox über die Zündungselektroden. Lassen Sie einen circa 4 mm breiten Spalt zwischen der Abschirmbox und dem Glas. Dies wird durch den Metallstreifen angezeigt.
- 2. Schließen Sie Tür und Druckablassventile. Stellen Sie dem Zeitalter auf 99 Sekunden.
- 3. Schalten Sie Zündung und Ventilator ein, Hi/LO-Schalter auf Position LO.
- 4. Öffnen Sie die Gaszufuhr.
- 5. Warten Sie bis zum Zünden des Gases. (± 65 Sekunden) Weisen Sie darauf hin, dass durch die Zündung des Gases im abgeschirmten Raum auch das Gas in der Versuchsbox gezündet wird.
- 6. Wenn das Gas zündet, Gaszufuhr, Zündung und Ventilator sofort ausschalten
- 7. Lüften Sie den Desktop Flashover, indem Sie Tür und Druckablassventile öffnen und den Ventilator mindestens 10 Sekunden einschalten.
- 8. Schließen Sie anschließend die Druckablassventile und die Tür wieder.

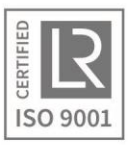

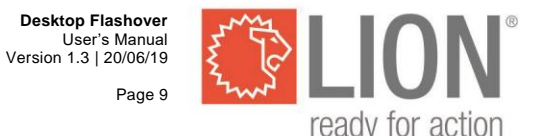

Fahren Sie mit dem Hinweis auf eine verzögerte Zündung in einem Haus fort, das mit brennbarem Gas gefüllt ist. Dies ist beispielsweise der Fall, wenn in einem angrenzenden Raum eine Zündquelle vorhanden ist.

## **Die energieabhängigen Flammen**

## **A. Zu mageres Gemisch**

Unterhalb der untersten Explosionsgrenze kann eine Flamme nur vorkommen, wenn zusätzliche Energie hinzugeführt oder das Gemisch vorgeheizt wird.

- 1. Schließen Sie Tür und Druckablassventile.
- 2. Schalten Sie Zündung und Ventilator ein, Hi/LO-Schalter auf Position LO.
- 3. Schalten Sie die Beleuchtung im Zimmer aus, damit der Flammenbogen bei der Zündung gut sichtbar ist.
- 4. Schalten Sie die Gaszufuhr 15 Sekunden ein (75 % der untersten Explosionsgrenze).
- 5. Zeigen Sie, dass nur dann ein Flammenbogen entsteht, wenn die Zündung eingeschaltet ist. Schalten Sie hierzu die Zündung aus und kurz darauf wieder ein. (Diese Flamme ist außerhalb der Explosionsgrenzen vorhanden und kann nur durch Hinzufügung externer Energie entstehen.)
- 6. Schalten Sie die Gaszufuhr wieder 15 Sekunden ein und lassen Sie langsam ein explosives Gemisch entstehen.
- 7. Sobald der Flashover eintritt, Gaszufuhr, Zündung und Ventilator sofort ausschalten.
- 8. Lüften Sie den Desktop Flashover, indem Sie Tür und Druckablassventile öffnen und den Ventilator mindestens 10 Sekunden einschalten.
- 9. Schließen Sie anschließend die Druckablassventile und die Tür wieder.

## **B. Zu fettes Gemisch**

Auch oberhalb der obersten Explosionsgrenze kann eine Flamme nur genährt werden, wenn zusätzliche Energie zugeführt oder das Gemisch vorgeheizt wird.

- 1. Schließen Sie Tür und Druckablassventile.
- 2. Schalten Sie den Ventilator ein, Hi/LO-Schalter auf Position HI, Zündung jedoch ausgeschaltet lassen!
- 3. Schalten Sie die Gaszufuhr 50 Sekunden ein, in Stellung HIGH (Schnellzufuhr).
- 4. Entfernen Sie sich nach Ablauf dieser 50 Sekunden so weit wie möglich von der Versuchsbox und schalten Sie die Zündung ein. Bei einem übersättigten Gemisch entsteht nur dann ein Flammenbogen an den Zündungselektroden, wenn die Zündung eingeschaltet ist. Die Flamme besitzt eine dunkelgelbe Farbe. Sie ist vorhanden oberhalb der obersten Explosionsgrenze und kann nur durch Hinzufügung externer Energie bestehen.
- 5. Schalten Sie die Zündung eventuell wiederholt aus und ein.
- 6. Schalten Sie die Zündung ein, öffnen Sie vorsichtig (Kopf abwenden und Körper nicht aufrichten) die Tür auf der Seite der Versuchsbox. Stellen Sie sich niemals direkt vor die Tür! Durch die Luftzufuhr entsteht aus dem übersättigten Gemisch ein Backdraft. Je nach Sättigungsgrad kann dieser einige Sekunden lang dauern, im günstigsten Fall jedoch sofort. Warten Sie, bis das gesamte Gasgemisch verbrannt ist.
- 7. Schalten Sie die Zündung aus.
- 8. Lüften Sie den Desktop Flashover, indem Sie Tür und Druckablassventile öffnen und den Ventilator mindestens 10 Sekunden einschalten. Lüften Sie auch den Raum, falls dies notwendig sein sollte.
- 9. Schließen Sie anschließend die Druckablassventile und die Tür wieder.

## Diskussion:

Stellen Sie sicher, dass die Kursteilnehmer das Verhältnis Sauerstoff/Gas in einem übersättigten Gemisch aus Propangas und Luft kennen lernen. Die oberste Explosionsgrenze wird bei etwa 9% Gas und 91% Luft erreicht. Die in diesem Gemisch vorhandenem Mengen an Sauerstoff beträgt etwa 19%.

Nicht der Mangel an Sauerstoff ist es, der dafür sorgt, dass die Mischung nicht zündet, sondern der Überschuss am Propangas, was geradezu eine Löschwirkung bewirkt.

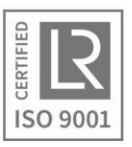

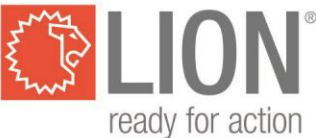

## **Flashover / Backdraft**

Mit de Desktop Flashover lassen sich verschiedene Flashover / Backdraft-Situationen simulieren.

## **ACHTUNG: Es sind Sicherheitsmaßnahmen zu ergreifen, da sich die Versuche auch auf den Bereich außerhalb des Desktop Flashover ausweiten können! Siehe hierzu Sicherheits-Checkliste.**

## **Herkömmlicher Backdraft (Beispiel)**

- 1. Stellen Sie die Abschirmbox über die Zündungselektroden. Lassen Sie einen circa 20 mm breiten Spalt zwischen der Abschirmbox und dem Glas. Dies wird durch den Metallstreifen angezeigt.
- 2. Schließen Sie Tür und Druckablassventile.
- 3. Schalten Sie den Ventilator ein, Hi/LO-Schalter auf Position HI, Zündung jedoch ausgeschaltet lassen!
- 4. Schalten Sie die Gaszufuhr 50 Sekunden ein.
- 5. Entfernen Sie sich nach Ablauf dieser 50 Sekunden so weit wie möglich von der Versuchsbox und schalten Sie die Zündung ein. Bei einem übersättigten Gemisch entsteht nur dann ein Flammenbogen an den Zündungselektroden, wenn die Zündung eingeschaltet ist. Die Flamme besitzt eine dunkelgelbe Farbe. Form und Farbe der Flammen sind ein Hinweis darauf, wie weit das Gemisch über der obersten Explosionsgrenze liegt.
- 6. Öffnen Sie vorsichtig (Kopf abwenden und nicht aufrichten) die Tür auf der Seite der Versuch, damit der Ventilator ein Gemisch aus Gas und frischer Luft produzieren kann. Stellen Sie sich niemals direkt vor die Tür!
- 7. Achten Sie auf die Flamme innerhalb der Abschirmhaube, damit Sie daran erkennen können, wann die Zündung stattfinden wird.
- 8. Nachdem der Backdraft abgelaufen ist, schalten Sie Zündung und Ventilator aus.
- 9. Lüften Sie den Desktop Flashover, indem Sie Tür und Druckablassventile öffnen und den Ventilator mindestens 10 Sekunden einschalten. Lüften Sie auch den Raum, falls dies notwendig sein sollte.
- 10. Schließen Sie anschließend die Druckablassventile und die Tür wieder.

Besprechen Sie Variationen dieses Versuches.

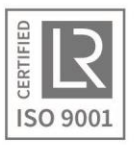

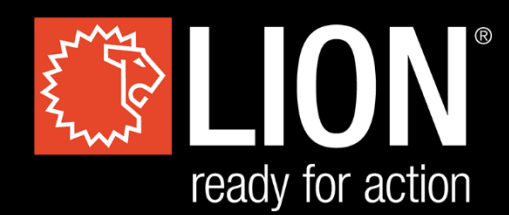

## **LION Protects B.V.**

Industrieweg 5 5111 ND Baarle-Nassau the Netherlands T: +31 (0)13 507 6800 F: +31 (0)13 507 6808 E: infoEMEA@lionprotects.com

WWW.LIONPROTECTS.COM

Version 1.3 20/06/19

© LION Group, Inc. All rights reserved.